Vimsoft Inc.

# **VimBiz Publication Report**

April 2018 Version 1.0

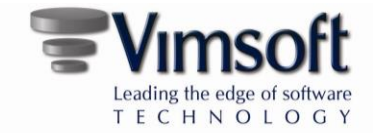

# **Contents**

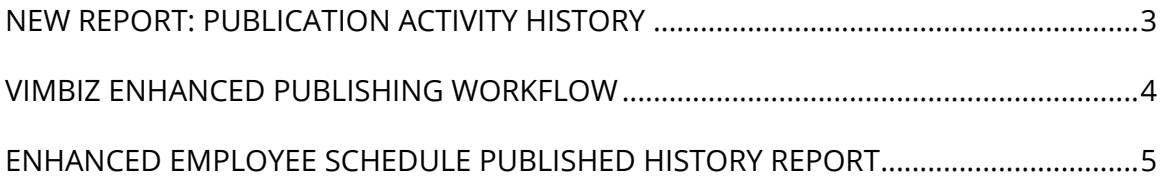

Vimsoft Inc. 50 rue du Marché Dieppe, NB E1A 9K2 Canada Phone 506.855.9037 www.vimbiz.com

Copyright 2018 Vimsoft Inc. All rights reserved.

Information in this document is subject to change without notice. The software described in this document is furnished under a license agreement or nondisclosure agreement. The software may be used or copied only in accordance with the terms of those agreements. No part of this publication may be reproduced, stored in a retrieval system, or transmitted in any form or any means electronic or mechanical, including photocopying and recording for any purpose other than the purchaser's personal use without the written permission of Vimsoft Inc.

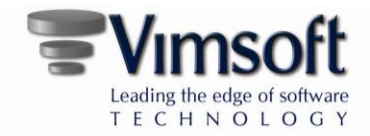

# <span id="page-2-0"></span>NEW REPORT: PUBLICATION ACTIVITY HISTORY

VimBiz now offers a report to track the details of every Publication action. The Publication Activity History report allows the selection of any date range to view the activities of one, or many, publishers and/or employees. The report can be grouped by Publisher or by Employee.

#### **Path**

Start > Scheduling > Employee Published Reports > Publication Activity History

The report can be drilled to view the details of each publishing action. VimBiz will log the selection options, including:

- The employee
- $\blacksquare$  The week # and date
- The single shift to be published
- The selection of the email option
- **•** If the resulting action of publishing the selected day or week was actually updated, or not updated.

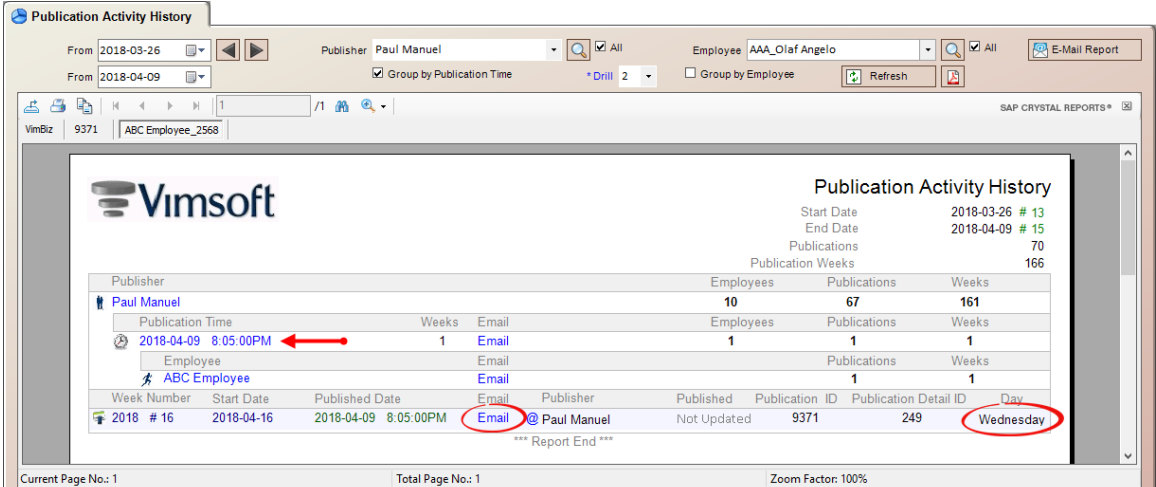

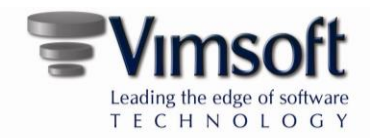

# <span id="page-3-0"></span>VIMBIZ ENHANCED PUBLISHING WORKFLOW

- VimBiz will only update the Published Shift if the Schedule Shift was modified since the last published action for the same Shift. VimBiz will also update the Shift published version number to indicate how many times each Employee shift has been updated.
- The Publisher has multiple options when publishing Employee Shifts:

## o **One Week (one or many Employees)**

VimBiz will only update the Publish Shift if the Planner has modified the scheduled Shift after the shift was previously published. When the Employee week is processed for publishing, VimBiz will only update the shifts in the week required to be updated. If no shift updates are required, the shift's published date and version number will not be updated, however, an email will be sent, if selected.

## o **One Day for One Employee**

The Publication process is the same as the week publication process, and the report will indicate which day of the week was selected for publishing.

## o **Multiple Weeks for many Employees**

The Publication process is the same as the single week publication process, and the report will list all the employees and weeks that were selected for publishing.

## • **Color Highlight in Red**

VimBiz will use the updated time from the Published Shift to highlight the report and the email HTML schedule text with a **RED** font to indicate which shift was updated in the email notification to the employee.

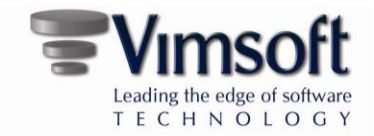

# <span id="page-4-0"></span>ENHANCED EMPLOYEE SCHEDULE PUBLISHED HISTORY REPORT

The Employee Schedule Published History report will highlight the most recent published Shift in **Red** to indicate the latest changes.

The new Published Shift font colors:

- **Red** Most recent published shifts in the last 7 days
- **Dark Red** Published in the last 24 hours, but not the most recent
- Black First published version or re-published prior to the last 7 days

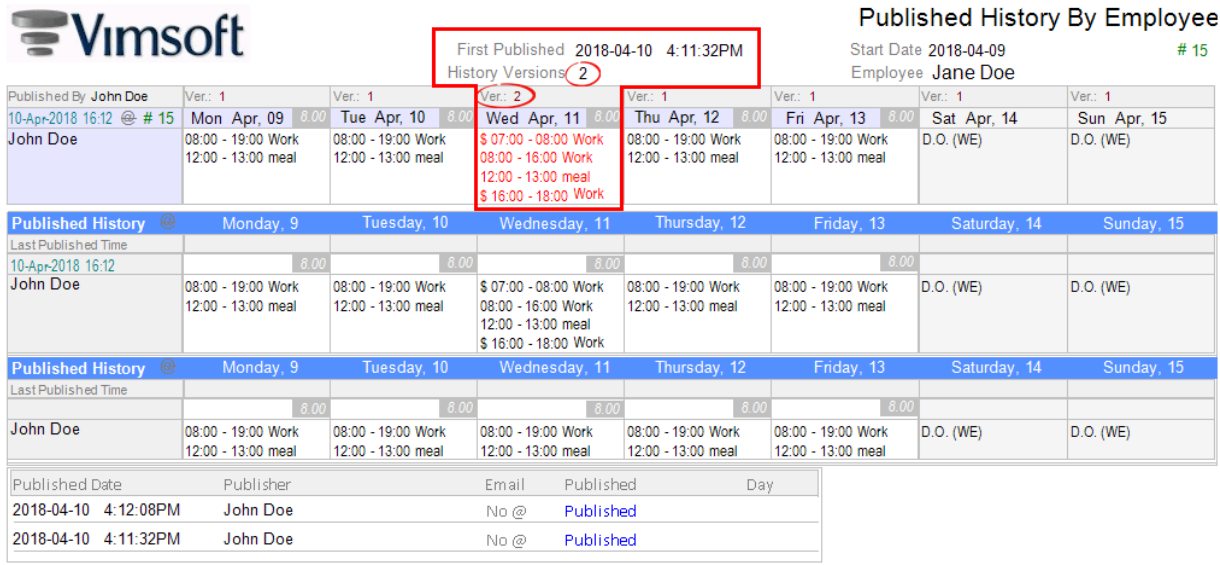

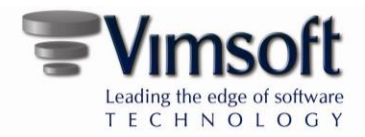

The new Published Shift font colors in the HTML email text are:

- **Red** All the re-published shifts in the last 12 hours for repeating emails.
- **Black** Previously published version or re-published prior to the last 12 hours

#### **Example 1**

If the publisher updates one shift only, the Tuesday published shift at 9:00, and selects the email option, the updated shift will be highlighted in **Red** in the HTML email message to the employee.

On the same day at 14:00, if the publisher updates the Friday published shift and selects the email option, the updated shift Friday will be highlighted in **Red** and the Monday Shift will also be **Red** in the HTML email message to the Employee even if the Employee was already notified of the Monday changes.

#### **Example 2**

If the publisher updates a published shift without selecting the email option, the publisher can re-publish the same shift within 12 hours, with the email option selected, and the updated shift will be highlighted in **Red** in the next HTML email message to the Employee.

#### **Important note for first-time usage:** The logging of all publication actions is a new

VimBiz functionality and existing, published, schedules will not have any historical records. Republishing a week that was published previously using the old VimBiz version will be considered the first publication action.

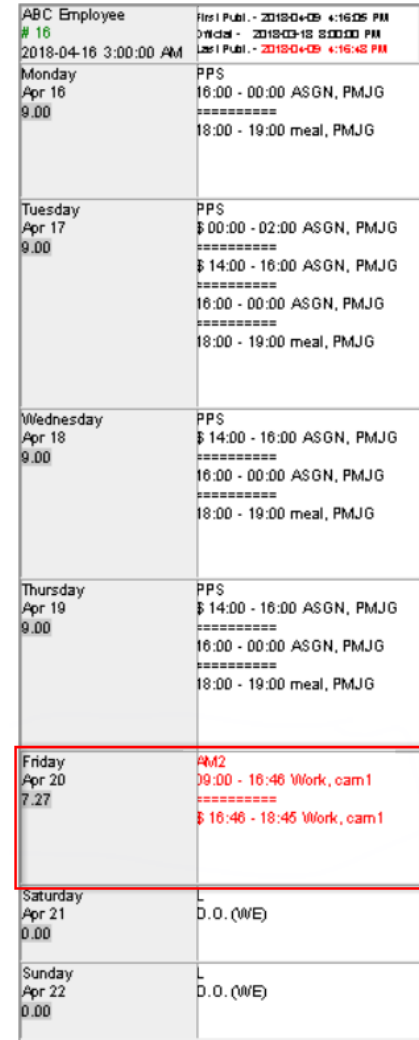

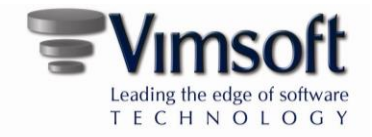

VimBiz will always display the status of the email selection for the latest update of the Published Week.

### **The @ icon in the Published Schedule form and report**

**@** Email selected

@ Email not selected

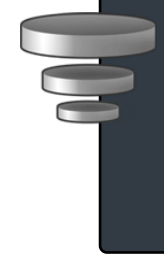

**Note:** The **@** icon in the Published Schedule form and the Published Schedule reports will represent the selection of the email the last time the Published Schedule Week was updated. However, if the Week is republished and there were no changes to any of the shifts, and therefore no updates, the Email selection status will not be updated.

#### **One Day Publication**

- **•** If only one shift is published, and there are no changes, the published shift will not be published, and the email flag will not be updated.
- If only one shift is published and there is a change, the published shift will be published and the email flag for the week will be updated.

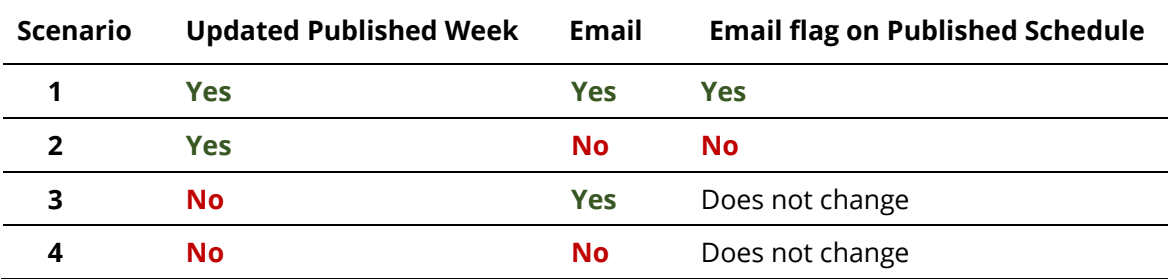

The publication action can result in 4 different scenarios: